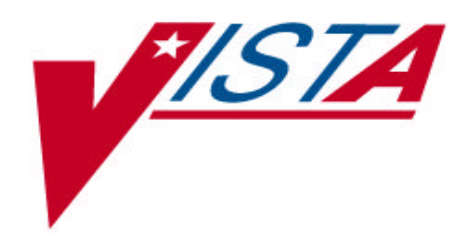

# **INTAKE AND OUTPUT INSTALLATION GUIDE**

Version 4.0 April 1997

Department of Veterans Affairs Software Service Clinical Support Product Line

## **Table of Contents**

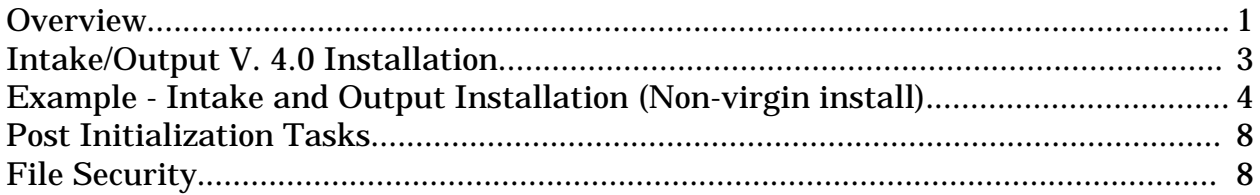

Table of Contents

### Installation Guide

#### **Overview**

- $(49.4)$  file, this application is known as Gen. Med. Rec. I/O. package namespace is GMRY.
- •

distributed together and their functionality is linked together. You should install these three packages one immediately after the other in the following

- 1. Intake and Output V. 4.0
- 2. Vitals/Measurements V. 4.0 (refer to the Vitals/Measurements Installation
- 3. Nursing V. 4.0 (refer to the Nursing Installation Guide)

ment for Version 4.0 of the

Intake and Output package:

V*IST* (Veterans Health packages must be loaded for

the installation to proceed:

- a. VA FileMan V. 21 or greater,
- b. Kernel V. 8.0 or greater,
- c. Kernel Toolkit V. 7.3 or greater,
- d. PIMS (MAS) V. 5.3 or greater,
- e. Inpatient Medications V. 4.5 or greater (optional).
- Sites having made any local modifications to verified Intake and Output routines and/or data dictionaries may have such modifications overwritten. The convention for locally modified or developed routines is to have them stored as namespace\_Z (i.e., GMRYZ\*) routines. The convention for adding fields to the database is that such field numbers are prefixed with the station number followed by three or more other numbers (e.g. 578xxx). Local changes that comply with these conventions are not overwritten during this installation.
- Resource Requirements
	- 1. Data Entry and Printer Devices:

The minimal hardware requirements for input and output devices are dependent upon the location in which patient care is provided and the quality of reports generated.

Input devices: In an inpatient setting, there should be a sufficient number of data input devices at the point of care, in the nurse's station, physician offices, and conference rooms. Ambulatory Care settings should provide input devices at the point of care, physician offices, conference rooms, and reception areas.

Output devices: There should be minimally one to two laser printers on an inpatient unit to support this application. Ambulatory care area should have a printer in both the reception area and a centralized location in each clinic.

2. Disk Storage:

The following statistics regarding the disk storage requirements of the Intake and Output software were compiled by the Alpha/Beta test sites.

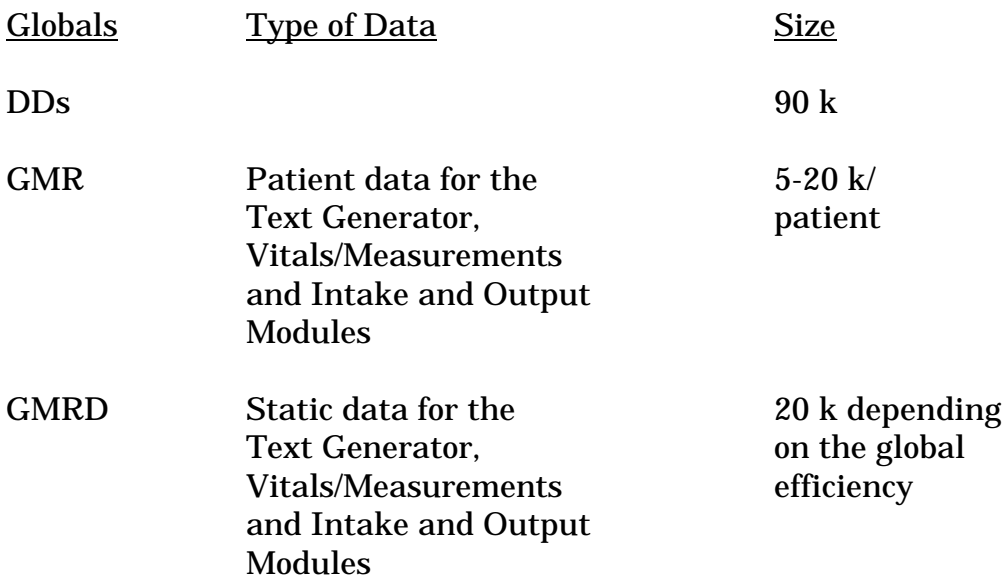

#### **Intake/Output V. 4.0 Installation**

- 1. Before installation of the Intake and Output software:
	- a. Coordinate the installation with the package ADPAC.
	- b. Schedule downtime with the users of the package. Since the installation will put the GMRY namespace options out-of-service for the duration of the install, the system does not have to be down during the installation.
	- c. Backup the system.
	- d. Disable routine mapping and journaling if appropriate. MSM sites should not turn journaling off, but should monitor journal space being used during the installation.
	- e. Set variables DUZ and DUZ $(0)$ ="@" by executing the following command D ^XUP.
- 2. (Optional) Sites may delete any old intake/output routines (GMRY\*), not including local routines GMRYZ\*, from the system.

#### **Example - Intake and Output Installation (Non-virgin install)**

> **D ^XUP**

Setting up programmer environment Terminal Type set to: **C-VT100**

Select OPTION NAME: XPD MAIN Kernel Installation & Distribution System

> Edits and Distribution ... Utilities ... Installation ...

Select Kernel Installation & Distribution System Option: **INSTALL**ation

 1 Load a Distribution 2 Verify Checksums in Transport Global Print Transport Global 4 Compare Transport Global to Current System 5 Backup a Transport Global<br>6 Install Package(s) Install Package(s) Restart Install of Package(s) Unload a Distribution

Select Installation Option: **LOAD** a Distribution Enter a Host File: **GMRY4.KID**

KIDS Distribution saved on Feb 07, 1997@12:27:30 Comment: GEN. MED. REC. - I/O 4.0

This Distribution contains Transport Globals for the following Package(s): GEN. MED. REC. - I/O 4.0

Want to Continue with Load? YES// **<RET>** Loading Distribution...

Want to RUN the Environment Check Routine? YES// **<RET>** GEN. MED. REC. - I/O 4.0 Will first run the Environment Check Routine, GMRYXENV

Use INSTALL NAME: **GEN. MED. REC. - I/O 4.0** to install this Distribution.

 1 Load a Distribution 2 Verify Checksums in Transport Global 3 Print Transport Global 4 Compare Transport Global to Current System 5 Backup a Transport Global 6 Install Package(s) Restart Install of Package(s) Unload a Distribution

Select Installation Option: **6** Install Package(s)

4 Intake and Output V. 4.0 Installation Guide April 1997

Select INSTALL NAME: **GEN. MED. REC. - I/O 4.0** Loaded from Distributio n 2/7/97@12:31:01 => GEN. MED. REC. - I/O 4.0 ;Created on Feb 07, 1997@12:27:30 This Distribution was loaded on Feb 07, 1997@12:31:01 with header of GEN. MED. REC. - I/O 4.0 ;Created on Feb 07, 1997@12:27:30 It consisted of the following Install(s): GEN. MED. REC. - I/O 4.0 GEN. MED. REC. - I/O 4.0

Install Questions for GEN. MED. REC. - I/O 4.0

 126 GMRY PATIENT I/O FILE Note: You already have the 'GMRY PATIENT I/O FILE' File.

 126.56 GMRY INPUT TYPE (including data) Note: You already have the 'GMRY INPUT TYPE' File. Data will NOT be added.

 126.58 GMRY OUTPUT TYPE (including data) Note: You already have the 'GMRY OUTPUT TYPE' File. Data will NOT be added.

 126.6 GMRY OUTPUT SUBTYPE (including data) Note: You already have the 'GMRY OUTPUT SUBTYPE' File. Data will NOT be added.

 126.7 GMRY IV SITE (including data) Note: You already have the 'GMRY IV SITE' File. Data will NOT be added.

 126.72 GMRY IV SITE DESCRIPTION (including data) Note: You already have the 'GMRY IV SITE DESCRIPTION' File. Data will NOT be added.

 126.74 GMRY IV CATHETER (including data) Note: You already have the 'GMRY IV CATHETER' File. Data will NOT be added.

 126.76 GMRY IV DC'ED REASON (including data) Note: You already have the 'GMRY IV DC'ED REASON' File. Data will NOT be added.

 126.8 GMRY INTAKE ITEMS (including data) Note: You already have the 'GMRY INTAKE ITEMS' File. Data will NOT be added.

April 1997 **Intake and Output V. 4.0 Installation Guide** 5

 126.9 GMRY NUR IV SOLUTION (including data) Note: You already have the 'GMRY NUR IV SOLUTION' File. Data will NOT be added.

 126.95 GMRY NUR SHIFT/OTHER (including data) Note: You already have the 'GMRY NUR SHIFT/OTHER' File. Data will NOT be added.

Want to overwrite the package's file security codes? **?**

Answer NO if you do not want to change the file security codes. Answer YES to overwrite the package's file security codes with mine.

Want to overwrite the package's file security codes? **YES**

Want to DISABLE Scheduled Options, Menu Options, and Protocols? YES// **<RET>**

Enter options you wish to mark as 'Out Of Order': **<RET>**

Enter protocols you wish to mark as 'Out Of Order': **<RET>**

Delay Install (Minutes): (0-60): 0// **<RET>**

Enter the Device you want to print the Install messages. You can queue the install by enter a 'Q' at the device prompt. Enter a '<sup>^</sup>' to abort the install.

DEVICE: HOME// Enter appropriate device

 Install Started for GEN. MED. REC. - I/O 4.0 : Feb 07, 1997@12:32:41 Installing Routines: Feb 07, 1997@12:32:58 Running Pre-Install Routine: ^GMRYXPRE

 Installing Data Dictionaries: Feb 07, 1997@12:33:25

 Installing Data: Feb 07, 1997@12:33:26

Installing PACKAGE COMPONENTS:

 Installing OPTION Feb 07, 1997@12:34:02

Running Post-Install Routine: ^GMRYXPOS

Setting Intake/Output file security...

Updating Routine file...

Updating KIDS files...

 GEN. MED. REC. - I/O 4.0 Installed. Feb 07, 1997@12:34:22..

Install Message sent #7914

Install Completed

#### **Post Initialization Tasks**

- 1. There are no security keys exported with the Intake and Output software.
- 2. There are no routines that need to be mapped.
- 3. The following globals should be journaled and appear in the UCI translation table for each CPU: GMR\*
- 4. Move the GMRY\* routines onto all appropriate systems, if applicable.
- 5. For information on assigning menus, refer to page 1.3 in Chapter 1 Implementation and Maintenance of the Intake and Output User Manual.

#### **File Security**

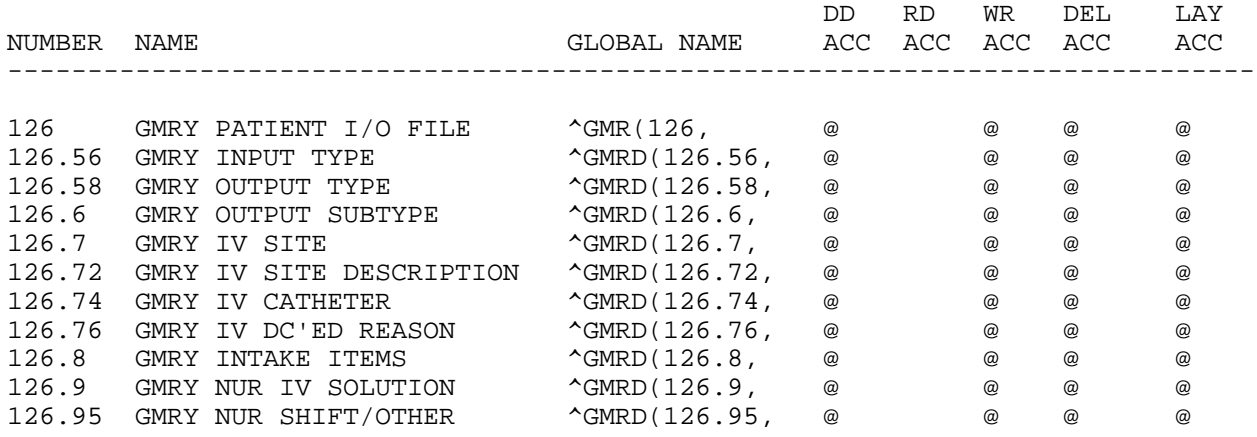